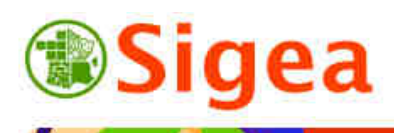

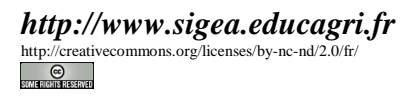

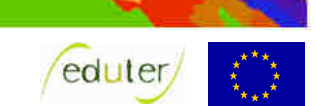

# *TD 4 : Zone tampon et découpage Thématique protection sanitaire ArcGis/MapInfo/GvSig/QGIS*

**Temps de réalisation** : 1 à 2 heures selon assimilation des notions théoriques.

**Pré-requis** : Environnement bureautique informatique classique. Environnement du logiciel SIG utilisé (TD1 et TD2 réalisés).

**Documents nécessaires** : fiche d'aide à l'utilisation (au choix : ArcGis/MapInfo/GvSig/QGIS).

#### **Fonctionnalités observées** :

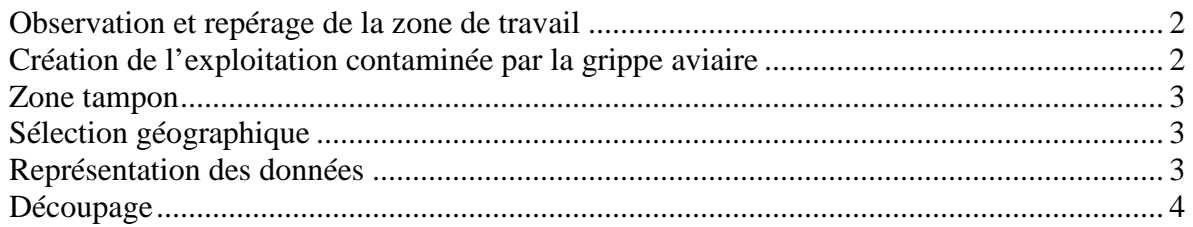

**Données utilisées (**Conditions d'utilisations dans \\DATAS\) :

- ©IGN BD CARTO® 2006 *www.ign.fr* .
- ©USGS Landsat® 1990 *landsat.usgs.gov* .
- ©ASP RPG2008® *www.asp-public.fr* .

Nous admettrons que les données qui nous concernent n'ont pas été modifiées entre 2006 et 2008.

#### **Contexte** :

« Le 18 février (2006), le ministère de l'Agriculture annonce le premier cas de grippe aviaire en France, un canard sauvage retrouvé mort dans la commune de Joyeux dans l'Ain.

Le 22 février, un deuxième cas est décelé dans cette région d'étangs du centre-est de la France, confirmant la présence d'un foyer du virus H5N1. Dans les jours qui suivent, le virus est retrouvé chez une dizaine de cygnes sauvages, tous découverts morts dans cette même région.

Le 25 février, la présence du virus est confirmée dans un élevage de 11 000 dindes (400 volailles sont mortes de la maladie et les autres ont été euthanasiées) dans la commune de Versailleux dans l'Ain. C'est le premier cas de contamination d'un élevage dans l'Union européenne. » (source : http://www.cite-sciences.fr/; page mise à jour le 06/03/2006 ; consulté le 22/02/2010)

**Objectif** : Nous voulons repérer l'élevage concerné dans la commune de Versailleux ( ! les données concernant l'élevage sont totalement fictives). Nous voulons ensuite délimiter cet élevage et appliquer les zones de sécurité.

Si le virus d'influenza aviaire est confirmé, un périmètre de protection (3 km) et un périmètre de surveillance (10 km) sont mis en place autour de l'élevage infecté. Les élevages qui sont situés dans ces périmètres sont contrôlés par les services vétérinaires.

## *Observation et repérage de la zone de travail*

Ouvrez le logiciel SIG choisi et paramétrez l'interface logiciel (projection) si nécessaire. Toutes les fiches ArcGis A/ MapInfo A/ GvSIG A/ QSIG A si besoin

Au démarrage du logiciel vous vous retrouvez sur un document ou projet vide.

Ouvrez le fichier suivant (dans le dossier \\IGNBDCARTO\) pour observer la zone de travail :

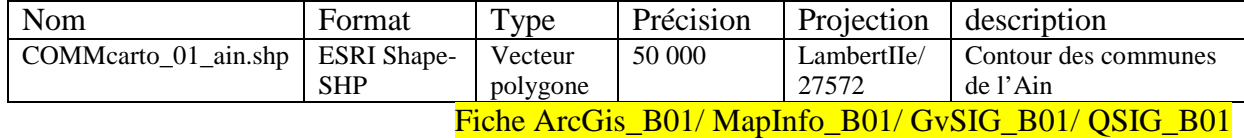

Repérez la commune de Versailleux par la méthode de votre choix (une sélection dans les attributs peut être une bonne solution).

Fiche ArcGis\_D01/ MapInfo\_D01/ GvSIG\_D01/ QSIG\_D01

Ouvrez le fichier image suivant de la même façon que précédemment (dans le dossier \\USGSLANDSAT\ ) afin d'observer le milieu naturel concerné :

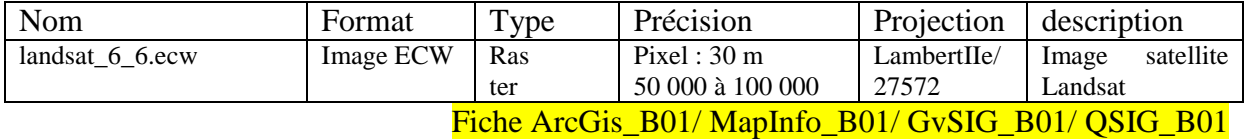

*Note de logiciel :* ArcGis et GvSig ouvrent le fichier image (\*.tif), alors que MapInfo ouvre le fichier \*.tab.

Modifiez l'affichage pour une meilleure lisibilité des données à l'écran (uniquement les contours et des communes [épaisseur 2]).

Fiche ArcGis\_E01/ MapInfo\_B02/ GvSIG\_E01

Positionnez le contour des communes, au dessus de l'image LandSat et observez l'environnement naturel de la commune et de ses abords (l'image date de 1990 mais la mosaïque n'a pas évolué énormément). Vous pouvez constater que la zone est parsemée d'étangs, propices à une contamination par la grippe aviaire.

Fiche ArcGis\_B02/ MapInfo\_B02/ GvSIG\_B02/ QSIG\_B02

Ouvrez le fichier suivant (dans le dossier \\AUPRPG2008\) :

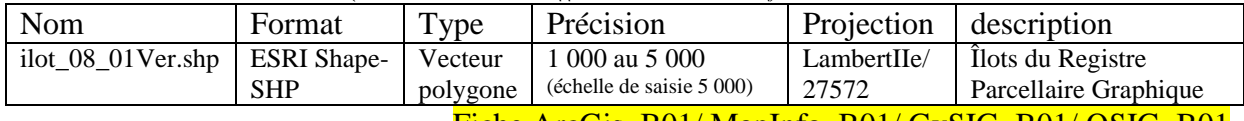

Fiche ArcGis\_B01/ MapInfo\_B01/ GvSIG\_B01/ QSIG\_B01

Dans la commune de Versailleux, l'exploitation de volaille contaminée par la grippe aviaire (fictive !) est située au Nord-Est de l'étang des Echaneaux. Cet étang est caractérisé dans le RPG, par l'îlot n°2575049. Retrouvez cet îlot pour mieux définir la zone de travail.

Fiche ArcGis\_D01/ MapInfo\_D01/ GvSIG\_D01/ QSIG\_D01 si besoin

### *Création de l'exploitation contaminée par la grippe aviaire*

Créez une nouvelle couche de vecteurs polygones, que vous nommerez *'volailles.shp'* (ou *'volailles.tab'* pour MapInfo).

Fiche ArcGis\_C01/ MapInfo\_C01/ GvSIG\_C01/ QSIG\_C01

Assurez-vous que cette nouvelle couche soit ajoutée à votre vue active, et qu'elle soit modifiable.

Numérisez la zone d'exploitation de la volaille contaminée, comme représenté sur le schéma ci-dessous (en rouge).

Fiche ArcGis\_C03, C04/ MapInfo\_C03, C04/ GvSIG\_C04, C05/ QSIG\_C04, C05

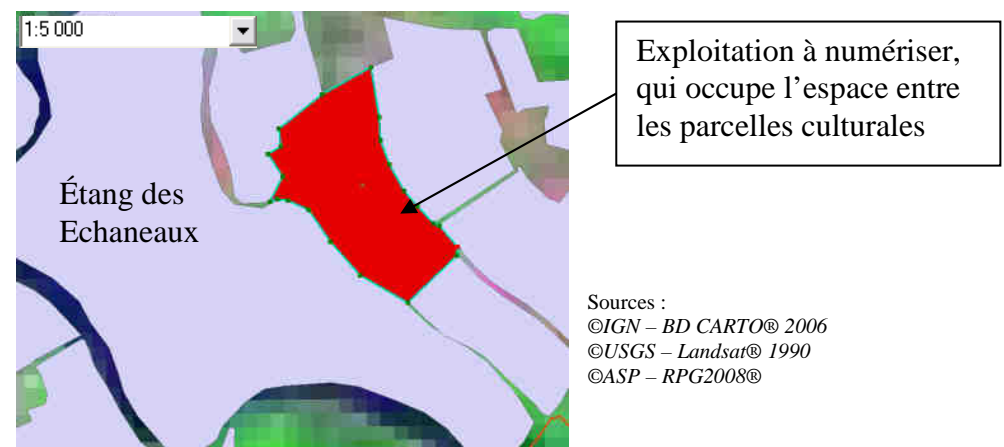

N'oubliez pas d'enregistrer les mises à jour, et d'arrêter l'édition de la couche.

### *Zone tampon*

Vous disposez de la couche contenant l'exploitation affectée par la contamination, il s'agit maintenant de créer les zones de protection (3km et 10km autour de cette exploitation).

Créez une zone tampon de 3 km (3.000 m) autour de l'exploitation *'volailles'* et enregistrez le résultat sous *'volaille3000'*.

Fiche ArcGis\_D04/ MapInfo\_D04/ GvSIG\_D04/ OSIG\_D04

Réitérez l'opération avec les 10 km sous *'volaille10000'*.

### *Sélection géographique*

Sélectionnez les communes qui intersectent *'volaille3000'* (c'est-à-dire qui se superposent ou se touchent) ; notez le résultat : ……….. Entités sélectionnées.

Fiche ArcGis\_D02/ MapInfo\_D03/ GvSIG\_D02/ OSIG\_D02

Enregistrez le résultat de la sélection, sous *'comm3000'*.

Fiche ArcGis\_D01/ MapInfo\_D01/ GvSIG\_D01/ QSIG\_D01

Réitérez l'opération avec les communes qui intersectent les *'volaille10000'*. Enregistrez la sélection sous *'comm10000'*.

Notez le résultat : ………. Entités.

#### *Représentation des données*

Ne laissez affiché à l'écran, que les communes du département de l'Ain, les communes de la zone de 3 km, celles de 10 km. Superposez les données de façon logique pour pouvoir observer au mieux les différents éléments.

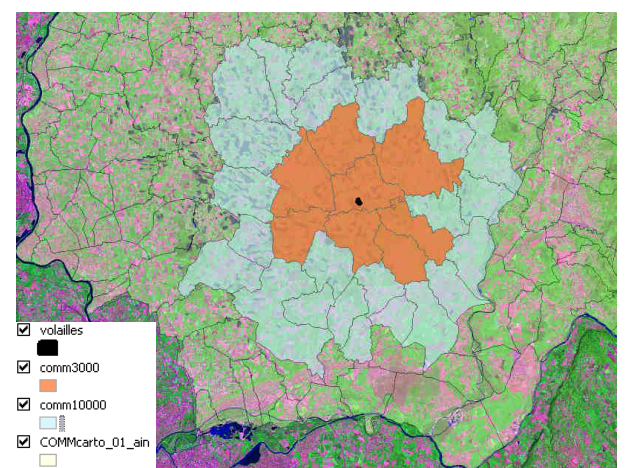

## *Découpage*

Si on observe la superposition des zones de 3 km autour de l'exploitation concernée, on s'aperçoit rapidement que plus de la moitié des communes touchées par la zone de protection n'ont qu'une infime surface réellement concernée.

Pour aller plus loin dans l'analyse, l'idéal serait de connaître la surface de chaque commune concernée par le périmètre de protection renforcé de 3 km.

Pour cela, il faut découper les communes en fonction de la zone de protection des 3 km.

- entité à découper (cible) : Contour des communes (*'comm3000'*) ;
- entité de découpage (pochoir) : la zone des 3 km (*'volaille3000'*).

Fiche ArcGis\_D04/ MapInfo\_D05/ GvSIG\_D04/ QSIG\_D04 Enregistrez le résultat sous la couche *'Protection'*.

Il suffit ensuite de créer une nouvelle colonne 'Surface' de type numérique avec deux décimales dans la table attributaire de cette couche …

Fiche ArcGis\_C02/ MapInfo\_C02/ GvSIG\_C03/ OSIG\_C03 … et de calculer l'aire correspondante.

Fiche ArcGis\_C05/ MapInfo\_C05/ GvSIG\_C06/ QSIG\_C06

Utilisez les outils de statistiques pour obtenir la somme des superficies.

*Note de logiciel :*  Lorsque la table attributaire est ouverte et à l'écran : **Sous ArcGis** : Clic-droit sur le nom du champ, puis Statistiques. **Sous MapInfo** : Menu Sélection> Statistiques. **Sous GvSIG** : Menu Table> Statistiques. **Sous QSIG** : Menu Vecteur>Outils d'analyse> Statistiques basiques.

Notez la superficie obtenue….… ha. (Attention de ne prendre que les surfaces concernées !)

Pour revenir un peu sur les faits réels (sur l'Ain essentiellement puisque c'est le territoire de notre étude) :

- 14/02/2006 : Confinement des volailles étendu à toute la France.
- 02/03/2006 : La zone de surveillance française passe de 170 à 300 communes dans l'Ain.
- 04/03/2006 : Le gouvernement a pris un arrêté sur le confinement des chats dans les zones infectées en France par le virus H5N1, dans ces mêmes régions les chiens doivent être tenus en laisse ou enfermés.
- 14/03/2006 : Abattage de plus d'un million de volailles dans l'Ain.
- du 21/03/2006 au 21/04/2006 : plusieurs animaux (canards et signes), sont retrouvés morts en bordures d'étangs Nouveau canard retrouvé mort du H5N1 dans l'Ain à Divonne-les-Bains.
- 12/05/2006 : Levée de l'obligation de confinement des oiseaux sur l'ensemble du territoire à l'exception de certaines communes de l'Ain.
- 09/11/2007 : La ministre de la Santé, Roselyne Bachelot, a affirmé vendredi à Bordeaux qu'un risque d'une pandémie de grippe aviaire n'était "pas plus important" actuellement.

(Source http://www.baudelet.net/; date de consultation de la page le 24/02/10)